## Sharing an EndNote Online Library

After creating your login, connect to EndNote Web at https://www.myEndnoteWeb.com or via the desk top version of EndNote (using the Sync button)

Now create a group of people you want to share an EndNote Library with:

- You should be logged into EndNote Online
- Use the Organize tab to select Manage My Groups
- Click the Manage Sharing button for the group you wish to share
- Click Start sharing this group

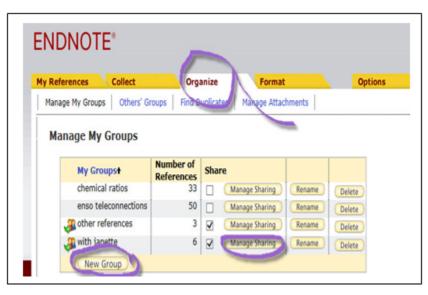

- · Enter the e-mail addresses, one per line, of those you will be working with
- Select Read only or Read & Write (permissions)
- Click **Apply** and close the window

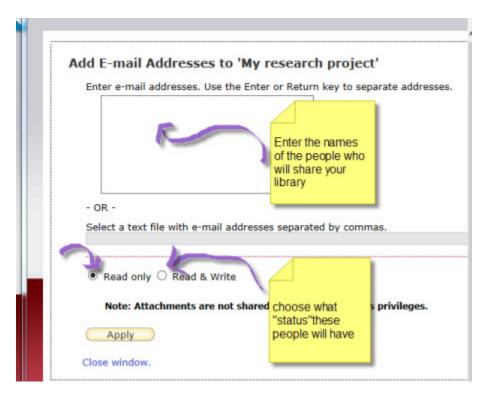

- Remember to click **Apply**
- The next time your colleague logs in to EndNote Online, she will see the group in

My References > Groups Shared by Others
Click on the group name to access and use the references